Improvements through Automation: MarcEdit

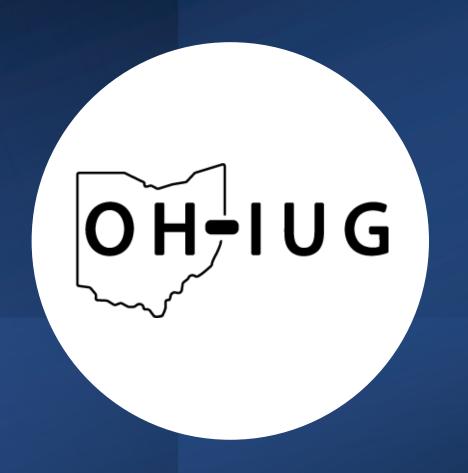

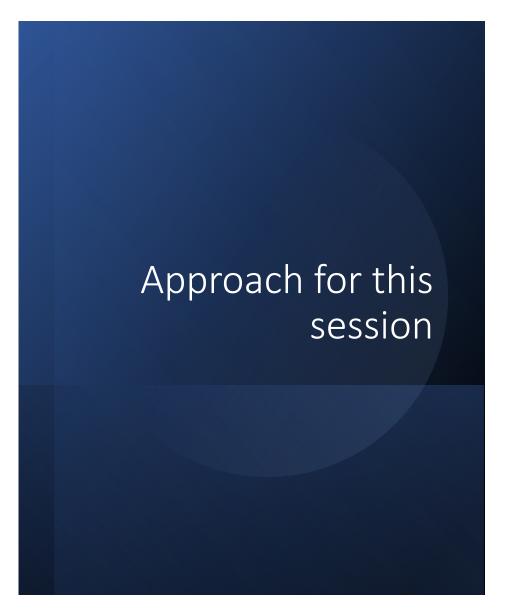

I reviewed my email and pulled out a couple of common questions that will let he highlight a couple of concepts:

- 1. Encodings
- 2. Tasks
- 3. Unmediated automation

Following this discussion, I'm looking to leave time so folks can ask questions and we can work through edit strategies together.

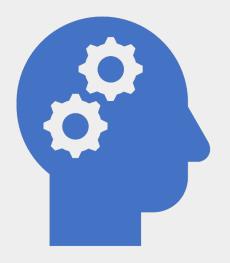

# Thinking about Diacritics

# MARC Character Conversions

- Supports moving between any known Windows Characterset and MARC8.
- Can be run from the Breaker/Maker – or as its own standalone utility

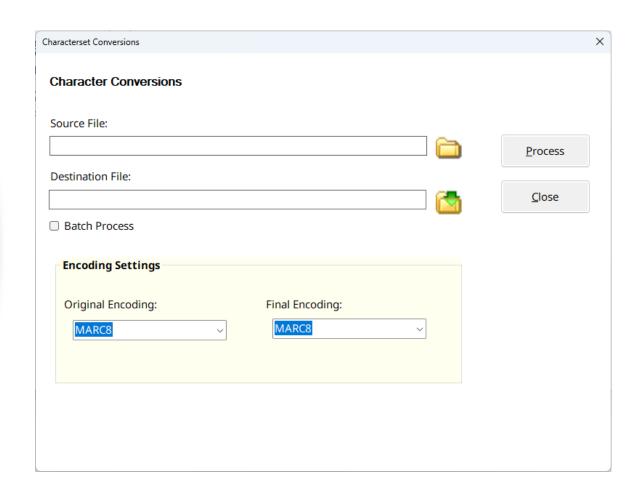

Why
Diacritics can
sometimes
be a pain

=090 \\\$pREM

=100 1\\$adailyBooks.

=245 10\$aWhite fragility--why it's so hard for white people to talk about racism<U+0080{acute}><U+008B><U+0080{acute}><U+008B><U+0080{acute}><U+0080{acute}><U+0080{acute}><U+0080{acute}><U+0080{acute}><U+008B><U+008B><U+008B><U+008B><U+008B><U+008B><U+008B><U+008B><U+008B><U+008B><U+008B><U+008B><U+008B><U+008B><U+008B><U+008B><U+008B><U+008B><U+0080{acute}><U+0080{acute}><U+0080{acute}><U+008B><U+008B>

conversation starters /\$cdailyBooks.

=264 \1¢aMilano ·¢hDaily Rooks ¢c2018

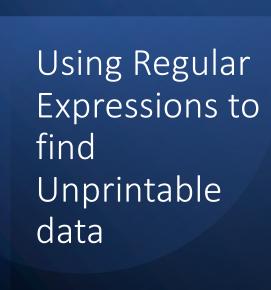

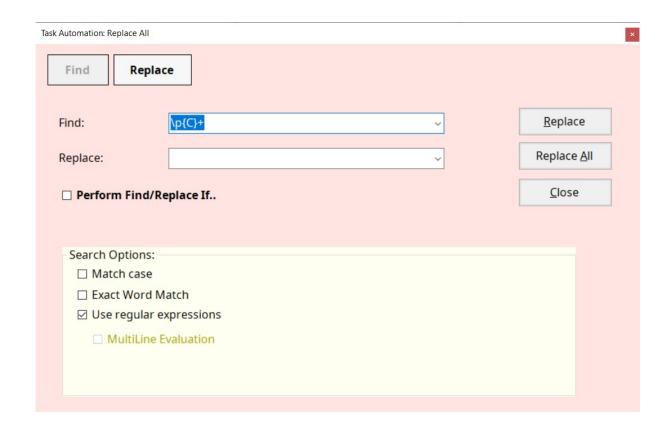

# Microsoft's Regular Expression language

- Concepts:
  - Character escapes
  - Anchors
  - Character classes
  - Grouping
  - Qualifiers
  - Substitutions

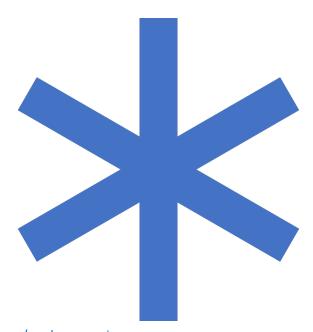

#### Additional Resources:

Language Reference:

https://docs.microsoft.com/en-us/dotnet/standard/base-types/regular-expression-language-quick-reference

Printable Copy:

https://download.microsoft.com/download/D/2/4/D240EBF6-A9BA-4E4F-A63F-AEB6DA0B921C/Regular%20expressions%20quick%20reference.pdf

Web-Site to Test Expressions:

http://regexstorm.net/tester

# How we use Regular Expressions in MarcEdit

- Your most important parts of the regular expression language are:
  - 1.Character escapes: \d\w\r\n\\$\p
  - 2.Character Classes [] & [^]
  - 3. Grouping Elements ()
  - 4.Anchors: ^\$
  - 5.Quantifiers: \*?+{#}
  - 6.Substitutions: \$#

# Task Automation

- Managing Tasks
  - Task management works like macro management
  - You can
    - Create new tasks
    - Clone tasks
    - Rename tasks
    - Delete tasks
    - Edit tasks

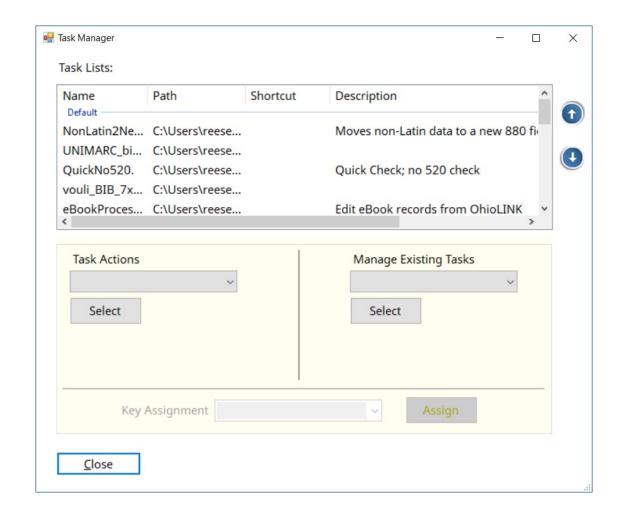

# Task Editor

- Supports copy and paste between tasks
- Adding Comments
- Creating Dynamic Task Lists
- Printing of Tasks
- Control Flow Options For Recusion
  - Counter Loop (does an action X# of times)
  - Results Loop (does action till results are ><= a result)</li>
- User Defined Data added on run

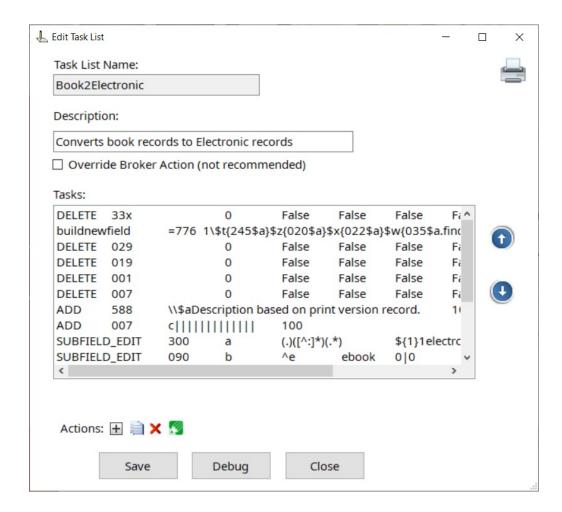

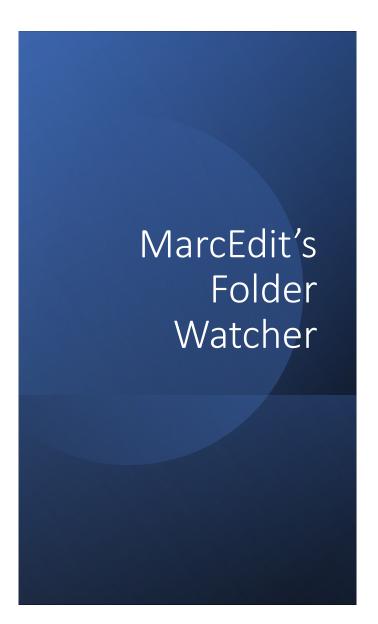

#### Watch Folder is a tool that:

- Automate the download of records from an FTP or other report site
- Join and split records
- Process XML records to MARC
- Automatically apply tasks to all records in a file

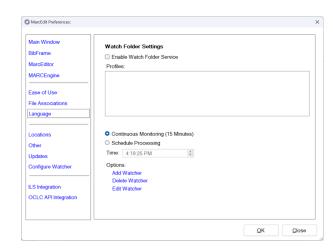

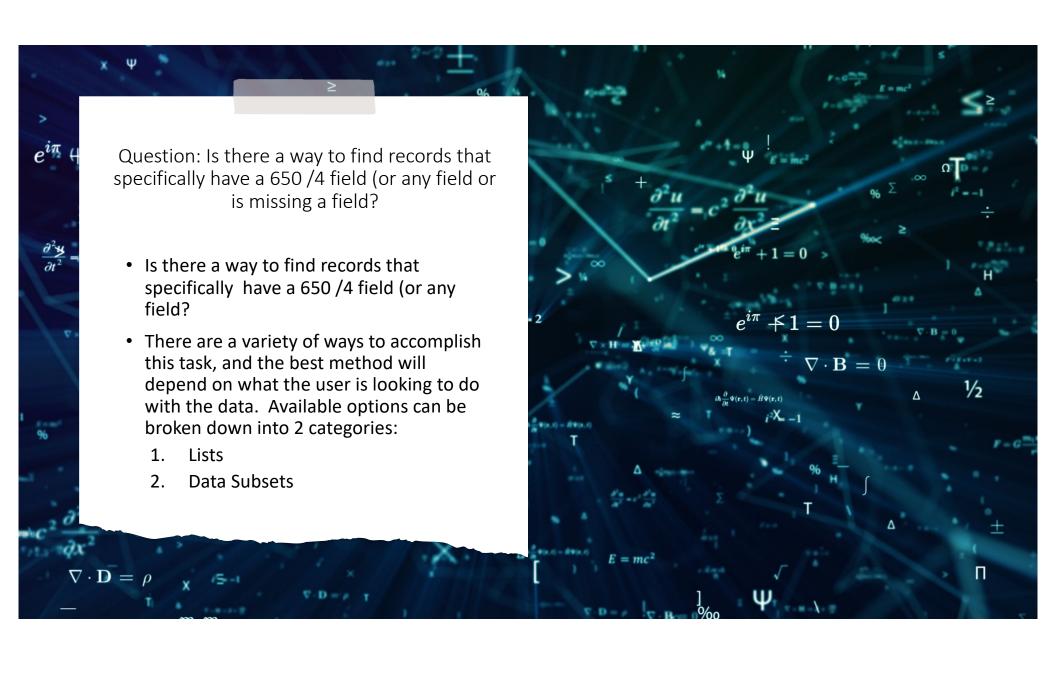

- Lists:
- From within the MarcEditor, a user can retrieve a records list of all the items matching a specific criteria. In this case, a user looking for a field with specific indicators could utilize the Find All Function with the following regular expression:
- Expression: (=650.{3}[^7])
- \* Find all 650 fields, where the second indicator isn't a 7.

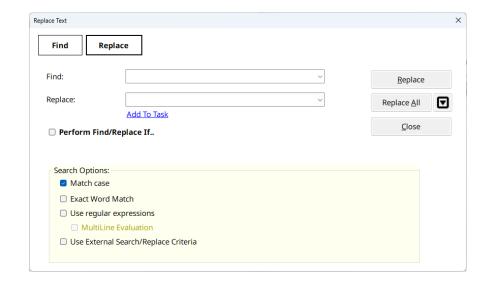

- Lists:
- Expressions using Find All generate a Jump List that allow the user to see their query in context:

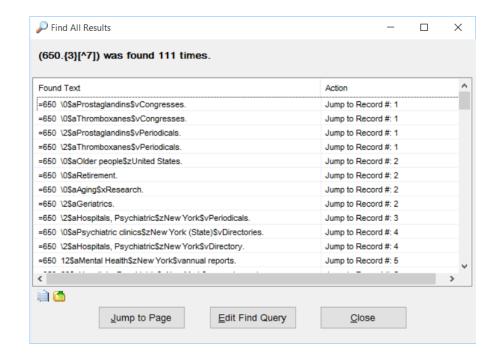

- Lists:
- And selecting a record to jump to – takes the user to the record, with their field highlighted for evaluation

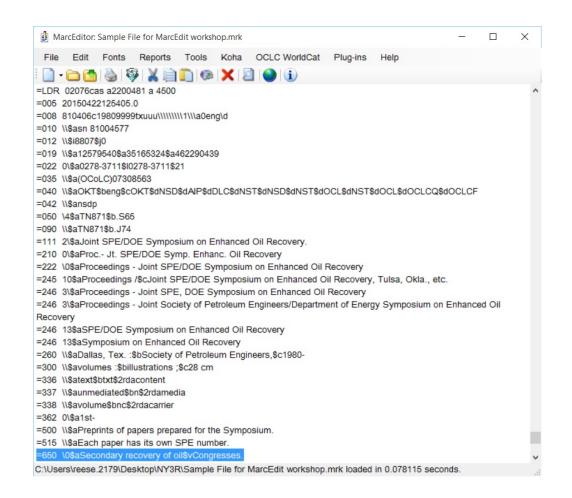

- Data Subsets:
- MarcEdit includes a tool to Extract Selected Records...a tool that can be run from within the MarcEditor or outside the MarcEditor. Depending on where the tool is run, it will do different things.
- Within the MarcEditor:

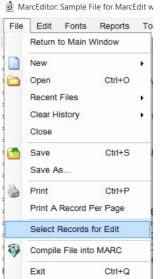

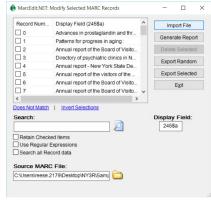

- Data Subsets:
- When run from within the MarcEditor, users can select a subset of data, pull that subset into the MarcEditor, edit just that data, and then save the data back into the original source file by clicking the "Save" button.
- When run from outside the MarcEditor, users can select a subset of data and export that subset into a new file. During export, users can request that the data being exported be removed from the source data file.

#### irror\_mod.mirror\_object Question • Data Subsets: • Extract/Delete Selected Records Search Options: General search – searches just the item from the display field Search all record data – searches all record data using either a regular expression or in-string match Invert selections – invert selected data. 3. Find records that do not match a specific field 4. 5. Special Search options: F#:000\$a [search data] 1. 2. R#:1-12 [select a range] X mirror to the see

# Question: Is it possible to make conditional edits (changes based on data in other fields)?

- Yes, using the Replace function, you have a conditional edit option
- Conditional edits can do HAS or Reg Ex
  - Within these, they can be grouped, and include NOT, AND, and OR keywords

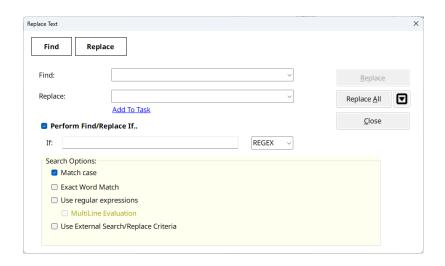

## Integrating local vocabularies

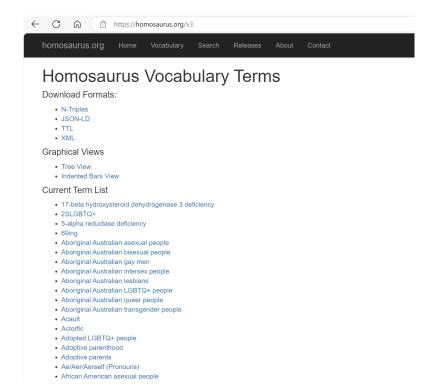

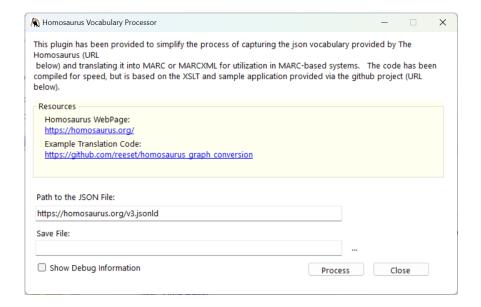

#### Resources

- MarcEdit Listserv: <a href="https://listserv.gmu.edu/cgi-bin/wa?A0=marcedit-legistal">https://listserv.gmu.edu/cgi-bin/wa?A0=marcedit-legistal</a>
- Email: reeset@gmail.com
- Help documentation: <u>https://marcedit.reeset.net/archives/category/knowledge\_base</u>

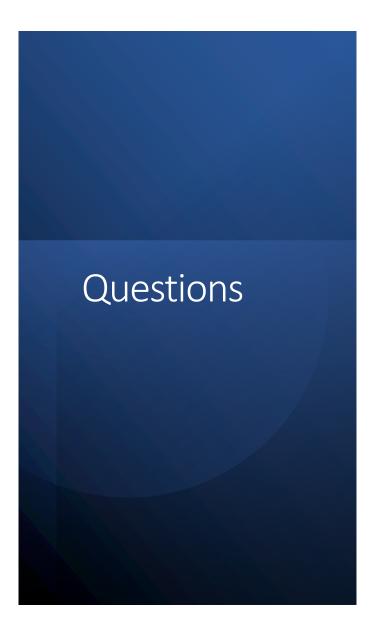

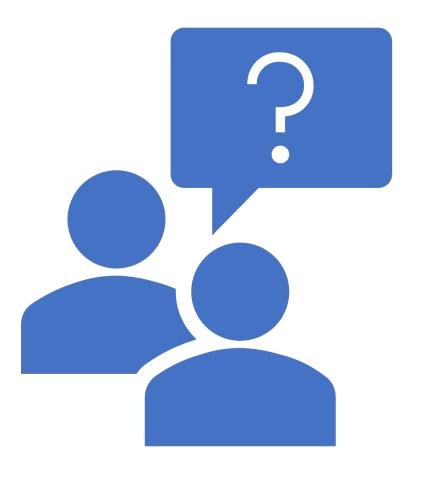